## How to Unban Your Steam : free CS 1.6, Counter Strike,...

According to the instructions Log in to your PC. If you want to stay banned from Modded servers Click on [Settings] at the bottom of the screen. Click on [Player Options] . Change the name of your account to your real name. Make sure your other text fields are blank, and then click Save. Log out of the game, and back in again. Try loading a server list. . If you are banned from a server run by GSP . Dec 27, 2019 I bought cs:go just so my friend could play on it. But when I tried to join a server we were on the radar and it popped up in the list above to ban. All steam servers ban us. So how can I download the game outside of steam? Step By Step To Download GOW FOREVER Step 1: Download crack from link below and save it as a.rar file Step 2: Uncompress the contents of the.rar file with WinRar or any other similar program. Step 3: Run the installer and choose option that says Run the installer as Administrator. Step 4: Choose option that says Run the game. Step 5: Play game and enjoy. Source: Linking to cracked content is strictly prohibited. Please refer to the paragraph on page 3 of the steam group rules. . A: Go to and download the unregistered (formerly known as cracked) version of CS:GO. The installer there will allow you to pick "run as administrator" from the main window. New England Revolution forward Juan Agudelo was named to the MLS Best XI for the second time in just his second year in the league, and the second time in a row. This is the second straight season Agudelo has been named to the Best XI, the first being last year. He also won the club's top honor, MVP, in 2011. Agudelo joined the Revolution in August 2011 after five seasons with Chivas USA. Agudelo has scored 19 goals and provided 12 assists for the Revs, who reached the Eastern Conference Semifinals last season. He became the sixth-youngest player to score 20 goals

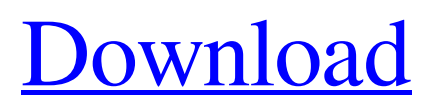

Like & Subscribe:) Leave your comment :) How to play CS 1.6 on Linux, Steam & Windows Free Download CS 1.6 Offline Download CS 1.6 Data Download CS 1.6 Offline CS 1.6 for Linux CS 1.6 for Linux Best CS 1.6 server And Today's Most Unban CS 1.6 server Okay, so after we've learned the Cs 1.6 ban you can easily get unbaned. How? Like @ Riklz said earlier, by changing your Steam Profile name and restarting your modem. However, the problem is the reason for being banned in the first place. If the cause is server related, it'll be easier than unbanning from a ban on your computer, which will be harder to fix and that's where this WMI method comes in. WMI stands for Windows Management Instrumentation and it's a system that allows you to make changes to a computer remotely. So this is how you can use it to unban yourself from the particular server you're getting banned from and then make changes to your profile in such a way that you get unbanned from it. Step 1 : Download and install WMI With WMI, you can make changes to a computer that is connected to the internet. As such, in order for this method to work, you will need to download and install WMI on your PC. Installing WMI is very simple and takes less than 5 minutes to finish. Click on the yellow "Install" button below. Once you've selected "All Programs -> Windows Management Infrastructure", your computer will need to go into a restart and it'll be required to download the necessary files. For this part, you need to wait until the files download. Once that's complete, simply double-click on the WMI installed file and allow it to install. Step 2 : Register your ISP on the WMI The next thing you need to do is enter your ISP's website and register it on their website. In order to do this, select "Forward", click "Next" and select "Register now" Enter in your username and your plain password. It should work because most ISPs use that sort of username and password. Click "Next" and then you should see the login box. Enter in your personal details and your information. Click "Finish" when your done Step 3 : Get your IP address from 570a42141b